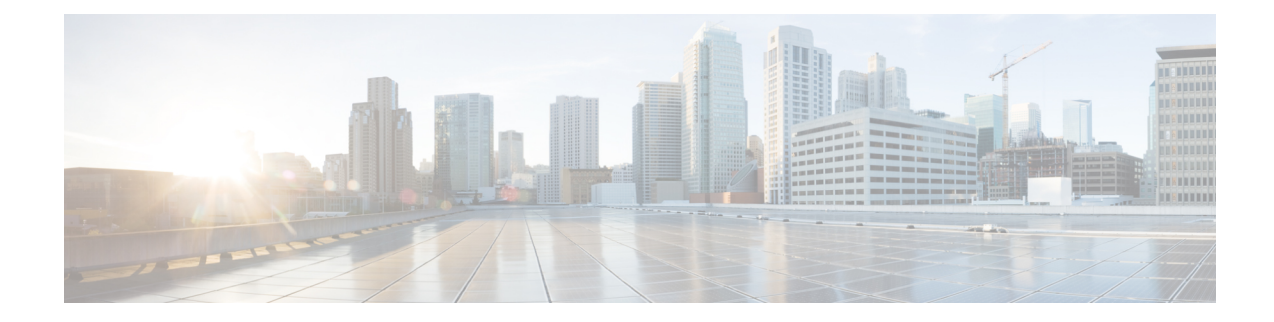

# **Cisco Catalyst SD-WAN EtherChannel**

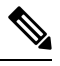

**Note**

To achieve simplification and consistency, the Cisco SD-WAN solution has been rebranded as Cisco Catalyst SD-WAN. In addition, from Cisco IOS XE SD-WAN Release 17.12.1a and Cisco Catalyst SD-WAN Release 20.12.1, the following component changes are applicable: **Cisco vManage** to **Cisco Catalyst SD-WAN Manager**, **Cisco vAnalytics**to **Cisco CatalystSD-WAN Analytics**, **Cisco vBond**to **Cisco CatalystSD-WAN Validator**, **Cisco vSmart** to **Cisco Catalyst SD-WAN Controller**, and **Cisco Controllers** to **Cisco Catalyst SD-WAN Control Components**. See the latest Release Notes for a comprehensive list of all the component brand name changes. While we transition to the new names, some inconsistencies might be present in the documentation set because of a phased approach to the user interface updates of the software product.

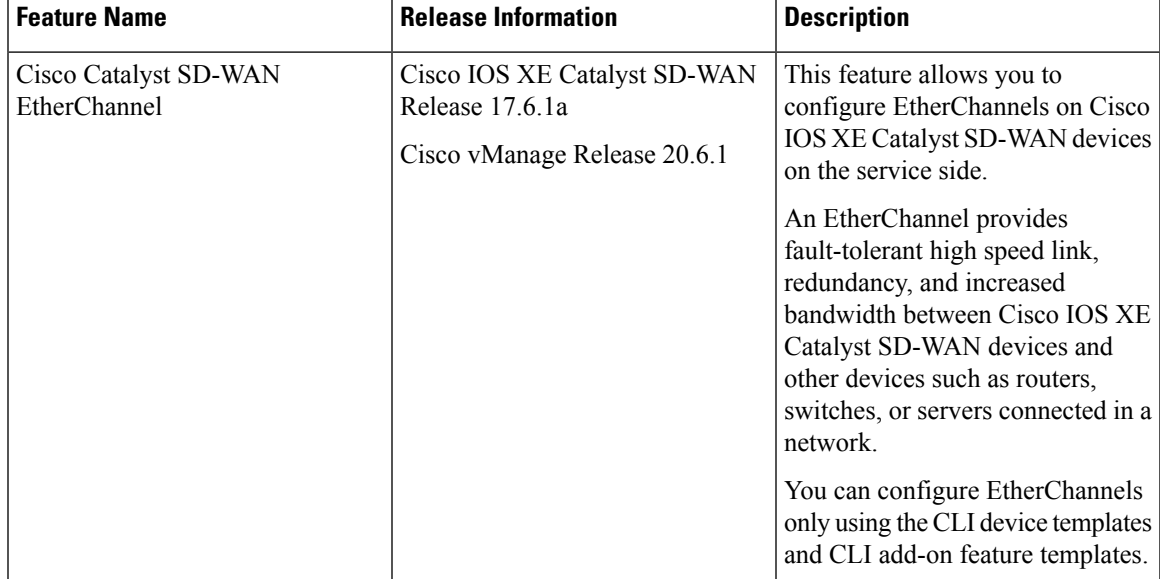

#### **Table 1: Feature History**

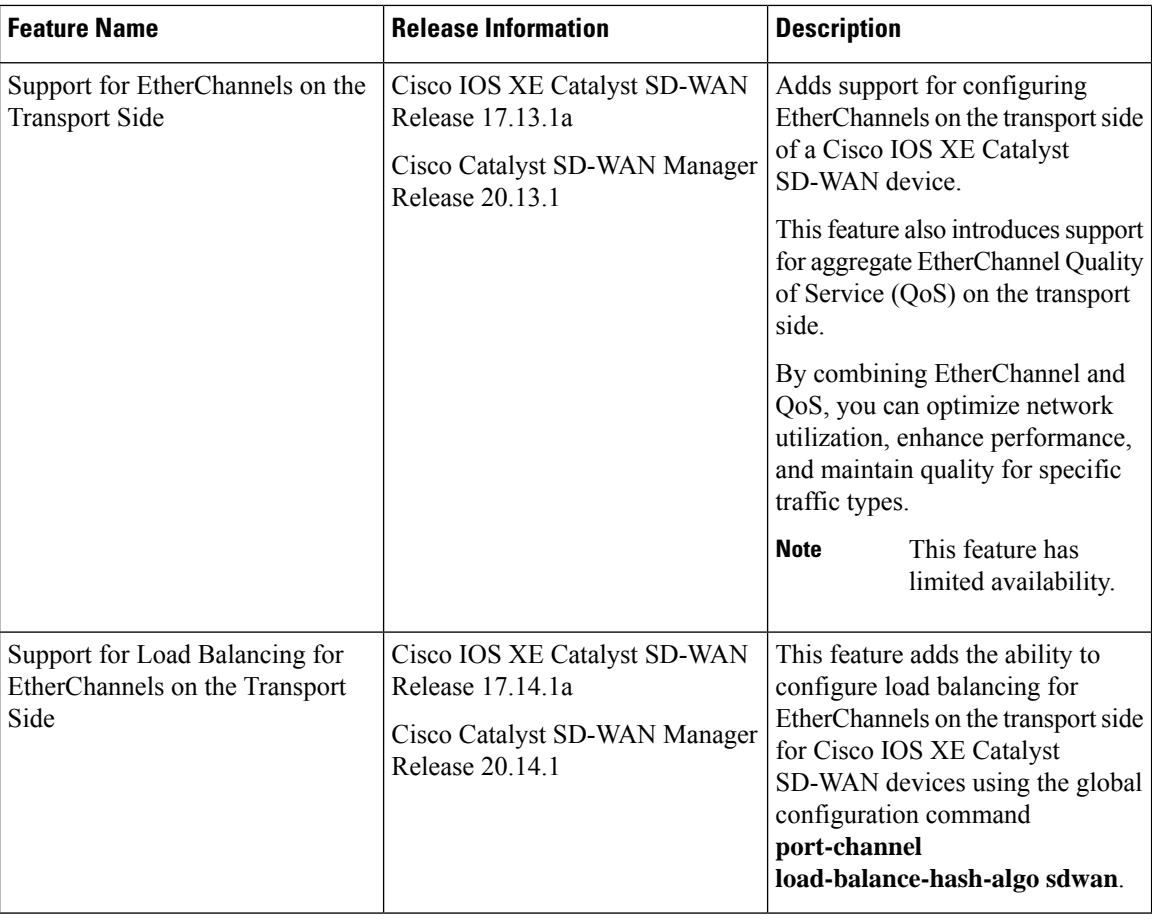

- Information About Cisco Catalyst SD-WAN [EtherChannel,](#page-1-0) on page 2
- [EtherChannels](#page-6-0) on the Service Side, on page 7
- [EtherChannels](#page-11-0) on the Transport Side, on page 12
- Monitor Configured [EtherChannel](#page-14-0) Using CLI, on page 15
- Aggregate [EtherChannel](#page-15-0) Quality of Service, on page 16

# <span id="page-1-0"></span>**Information About Cisco Catalyst SD-WAN EtherChannel**

An EtherChannel provides fault-tolerant high-speed links between switches, routers, and servers. You can use the EtherChannel to increase bandwidth between the wiring closets and the data center, and also deploy it at any place in a network where bottlenecks are likely to occur. An EtherChannel provides automatic recovery for the loss of a link by redistributing the load across the remaining links. If a link fails, an EtherChannel redirects traffic from the failed link to the remaining links in the channel.

An EtherChannel comprises a channel group and a port-channel interface. The channel group binds physical ports to the port-channel interface. Configuration changes applied to the port-channel interface apply to all the physical ports bound together in the channel group.

#### **Figure 1: EtherChannel**

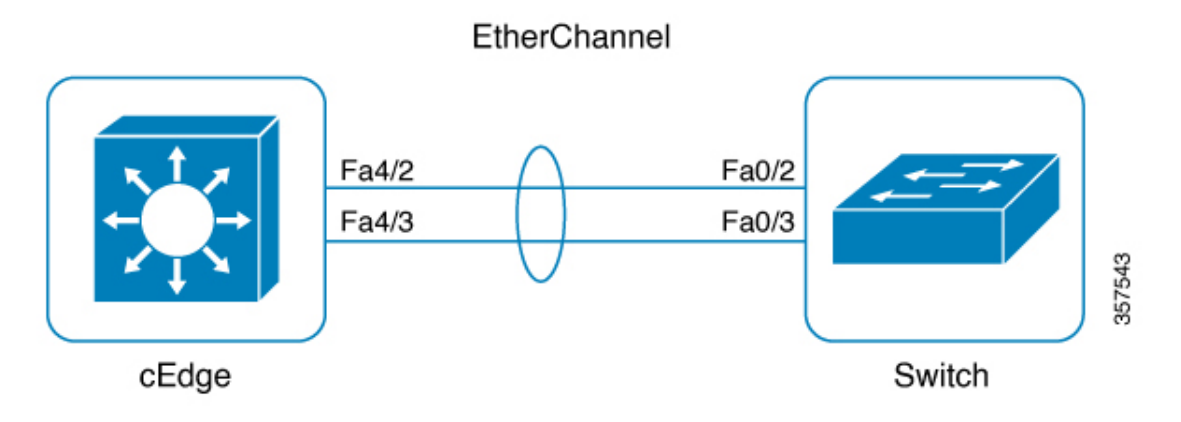

- Using EtherChannels in a network provides increased bandwidth and resilience.
	- Bandwidth: An EtherChannel allows multiple links to be combined into one logical link. Because an EtherChannel offers redundancy of links, you can configure EtherChannels to increase the speed in a network.
	- Resilience: An EtherChannel also provides network resilience. Even if a link within an EtherChannel fails, traffic that is previously carried over the failed link switches to the remaining links within the EtherChannel. Thus, EtherChannel provides automatic recovery for the loss of a link by redistributing the load across the remaining links.
- The number of supported port channels differs based on the specific device model.
- The number of supported member interfaces for a port channel differs based on the specific device model.
- EtherChannel supports the following combinations:
	- Two active links
	- Active and passive links
	- Single member link
	- Loopback interface in bind or unbind mode to the port channel

Starting from Cisco IOS XE Catalyst SD-WAN Release 17.13.1a and Cisco Catalyst SD-WAN Manager Release 20.13.1, EtherChannels configured on the transport side support the following:

- Control and management connections (DTLS, OMP) to Cisco Catalyst SD-WAN Manager, Cisco Catalyst SD-WAN Validator, and Cisco Catalyst SD-WAN Controller
- IPSEC tunnels for data traffic
- IPv4 forwarding
- L2 TLOC extension
- Explicit ACL (Access Control Lists)
- Implicit ACL on a port channel TLOC
- IPv4 static routing
- Loopback TLOC (ability to bind loopback to port channel)
- Port channel sub-interfaces
- Control policies on Cisco Catalyst SD-WAN Controller

Starting from Cisco IOS XE Catalyst SD-WAN Release 17.14.1a and Cisco Catalyst SD-WAN Manager Release 20.14.1, EtherChannels configured on the transport side support the following:

- IPv6 for EtherChannels, allowing for the transmission of IPv6 traffic across aggregated links.
- Handling traffic through Generic Routing Encapsulation (GRE) tunnels, facilitating the encapsulation of various network protocols.
- Advanced routing protocols such as OSPF and BGP over EtherChannels enables dynamic routing in Cisco Catalyst SD-WAN.
- NAT-DIA across EtherChannels, providing direct internet access by converting private IP addresses to public ones for efficient internet-bound traffic routing. For more information, see [Configure](https://www.cisco.com/c/en/us/td/docs/routers/sdwan/configuration/nat/nat-book-xe-sdwan/configure-nat.html#configure-nat) NAT.

#### **EtherChannel in Cisco Catalyst SD-WAN**

To create an EtherChannel, begin by configuring a port channel. A port channel is a logical interface on a Cisco IOS XE Catalyst SD-WAN device. After you create an EtherChannel, the configuration changes that are applied to the port-channel interface are also applied to all the physical ports assigned to the port-channel interface.

The maximum number of interfaces that can be combined into a single EtherChannel using LACP is eight, although the actual limit may depend on the specific model of the device.

You can configure an EtherChannel using one these methods:

- Link Aggregation Control Protocol (LACP) mode
- Static mode

Use the LACP mode to configure an EtherChannel if it is supported on both ends of a device. If either of the device does not support LACP mode, use a static mode to configure an EtherChannel.

#### **LACP Mode**

LACP facilitates the automatic creation of EtherChannels by exchanging LACP packets between the Ethernet ports.

This table shows the user-configurable EtherChannel LACP modes.

#### **Table 2: EtherChannel LACP Modes**

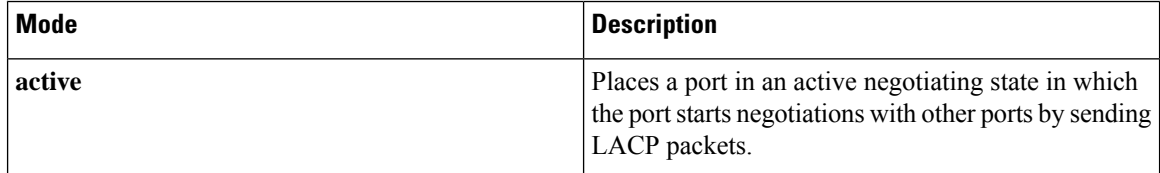

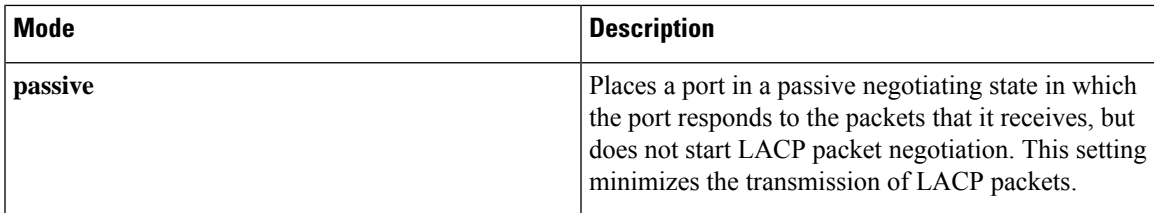

Both the **active** and **passive** modes enable ports to negotiate with partner ports based on port speed.

Ports can form an EtherChannel when they are in different LACP modes as long as the modes are compatible. For example:

- A port in the **active** mode can form an EtherChannel with another port that is in the **active** or **passive** mode.
- A port in the **passive** mode cannot form an EtherChannel with another port that is also in the **passive** mode because neither port starts LACP negotiation.

In addition to the standard LACP configuration, the following LACP-related commands are supported:

- **lacp min-bundle**
- **lacp max-bundle**
- **lacp system-priority**
- **lacp port-priority**
- **lacp fast-switchover**
- **lacp rate fast**

#### **Static Mode**

You can manually create an EtherChannel by using the **interface port-channel** command in the global configuration mode. You then use the **channel-group interface** command in the global configuration mode to assign an interface to the EtherChannel. After you configure an EtherChannel, the configuration changes applied to the port-channel interface are applied to all the physical ports assigned to the port-channel interface. Unlike an LACP mode, in a static mode, no packets are sent for negotiations with the other ports. Instead, you must manually configure the ports as part of an EtherChannel.

Information related to LACP on port-channel interfaces can be obtained using the **show lacp** command. See [show](https://www.cisco.com/c/en/us/td/docs/routers/sdwan/command/iosxe/qualified-cli-command-reference-guide/m-troubleshooting-commands.html#GUID-D5A80D1A-47C7-478D-BD66-D1DEDE352854) lacp.

### **EtherChannel Load Balancing**

An EtherChannel balances traffic load across the links in a channel. You can specify one of several different load-balancing modes. EtherChannels can use either dynamic flow-based load balancing or virtual LAN (VLAN) manual load balancing.

You can configure the load-balancing method globally for all the port channels or directly on specific port channels. The global configuration applies only to those port channels for which you have not explicitly configured load balancing. The port-channel configuration overrides the global configuration.

The following load-balancing methods are supported on Cisco IOS XE Catalyst SD-WAN devices:

• Flow-Based

VLAN-Based

#### **Flow-Based Load Balancing**

Flow-based load balancing is the default load-balancing method, and is enabled by default at the global level. Flow-based load balancing identifies different flows of traffic based on the key fields in the data packet. For example, IPv4 source and destination IP addresses can be used to identify a flow. The various data traffic flows are then mapped to the different member links of a port channel. After the mapping is done, the data traffic for a flow is transmitted through the assigned member link. The flow mapping is dynamic and changes when there is any change in the state of a member link to which a flow is assigned. The flow mapping is dynamic when member links are added or deleted.

#### **VLAN-Based Load Balancing**

VLAN-based load balancing allows you to configure static assignment of user traffic, asidentified by a VLAN ID, to a given member link of an EtherChannel. You can manually assign VLAN subinterfaces to a primary and secondary link. This feature allows load balancing to downstream equipment regardless of vendor equipment capabilities, and provides failover protection by redirecting traffic to the secondary member link if the primary link fails. Member links are supported with up to 16 bundles per chassis.

#### **EtherChannels Load Balancing on the Transport Side of Cisco IOS XE Catalyst SD-WAN Devices**

Minimum supported releases: Cisco IOS XE Catalyst SD-WAN Release 17.14.1a and Cisco Catalyst SD-WAN Manager Release 20.14.1.

Load balancing for EtherChannels on the transport side is achieved by using the inner IP headers, which include the original source and destination IP addresses found in encapsulated packets. Cisco IOS XE Catalyst SD-WAN devices use a hash algorithm to analyze the inner IP addresses for distribution of network traffic across available paths.

Configure load balancing for EtherChannels on the transport side using the **port-channel load-balance-hash-algo sdwan** command. With load balancing configured, a router distributes network traffic among all available paths within the EtherChannel. By default, **sdwan** uses the inner packet source and destination IP address.

### **Benefits of Cisco Catalyst SD-WAN EtherChannel**

- Provides fault-tolerance. If any one of the links in an EtherChannel fail, the EtherChannel automatically redistributes traffic across the remaining links.
- Helps increase bandwidth between Cisco IOS XE Catalyst SD-WAN devices and other devices such as switches and servers that are connected in a network.

# <span id="page-6-0"></span>**EtherChannels on the Service Side**

### **Supported Devices for Cisco Catalyst SD-WAN EtherChannel on the Service Side**

#### **Service Side**

The following platforms support EtherChannel and also offer load balancing for EtherChannel on the service side:

- Cisco 4000 Series Integrated Services Routers
	- Cisco 4451-X Integrated Services Router
	- Cisco 4461 Integrated Services Router
	- Cisco 4431 Integrated Services Router
	- Cisco 4331 Integrated Services Router
	- Cisco 4351 Integrated Services Router
- Cisco ASR 1000 Series Aggregation Services Routers
	- Cisco ASR 1001-X Router
	- Cisco ASR 1006-X Router
	- Cisco ASR 1001-HX Router
	- Cisco ASR 1002-HX Router
	- Cisco ASR 1002-X Router
- Cisco Catalyst 8000V Edge Software
- Cisco Catalyst 8200 Router
- Cisco Catalyst 8300 Router
- Cisco Catalyst 8500 Series Edge Router

#### **Supported NIMs**

The following NIMs are supported on Integrated Services Routers, for service side:

- NIM-1GE-CU-SFP
- NIM-2GE-CU-SFP
- SM-X-4x1G-1x10G
- SM-X-6X1G
- C-NIM-2T
- $\cdot$  C-NIM-1X
- C-NIM-1M

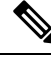

**Note** Network Interface Modules (NIMs) with L2 ports do not support EtherChannels on the service side.

### **Prerequisites for Cisco Catalyst SD-WAN EtherChannel on the Service Side**

- All the LAN ports in each EtherChannel must be of the same speed.
- All the LAN ports must be configured on Layer 3 service-side ports.

### **Restrictions for Cisco Catalyst SD-WAN EtherChannel on the Service Side**

- The maximum number of port channel interfaces that a device can support varies, depending on the particular model of the device.
- You can configure EtherChannels on a device by using the CLI, or using only the CLI templates or CLI add-on feature templates in Cisco SD-WAN Manager.
- Network Interface Modules (NIMs) with L2 ports do not support EtherChannels on the service side.
- The EtherChannel Quality of Service (QoS) feature on port channels is not supported on the service side.
- The Aggregate EtherChannel QoS feature on port channels is not supported on the service side.
- An EtherChannel does not support Digital Signal Processor (DSP) farm services and voice services.
- Sub interfaces cannot be added as member of EtherChannel.

### **Configure a Service-Side EtherChannel Using a CLI Template**

In Cisco Catalyst SD-WAN Manager, you can configure EtherChannels on the service side using CLI templates. For more information about using CLI templates, see CLI Add-On Feature [Templates](https://www.cisco.com/c/en/us/td/docs/routers/sdwan/configuration/system-interface/ios-xe-17/systems-interfaces-book-xe-sdwan/cli-add-on-feature-template.html#Cisco_Concept.dita_b9e53af9-cb6b-42bb-bce4-f544b686ee47) and CLI [Templates.](https://www.cisco.com/c/en/us/td/docs/routers/sdwan/configuration/system-interface/ios-xe-17/systems-interfaces-book-xe-sdwan/cli-template.html#Cisco_Concept.dita_0f4f8a66-61f0-4eb3-ae81-6f36bc518b96)

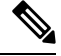

**Note** By default, CLI templates execute commands in global config mode.

**1.** Configure a Layer 3 port channel.

```
config-transaction
interface Port-channel channel-number
ip address ip-address mask <For IPv4 addressess>
ipv6 address ipv6-address/prefix length <For IPv6 addressess>
vrf forwarding vrf-value
```
**2.** Assign Interfaces to Layer 3 port channel with LACP active or passive options.

```
config-transaction
interface GigabitEthernet slot/subslot/port
no ip address
channel-group port-channel-group-number mode {active passive}
exit
```
Configure EtherChannel with LACP Paramaters.

```
config-transaction
lacp system-priority priority
interface GigabitEthernet slot/subslot/port
lacp port-priority priority
```
**3.** Configure a Static EtherChannel.

```
config-transaction
interface GigabitEthernet slot/subslot/port
no ip address
channel-group channel-group-number
```
This example shows how to configure a Layer 3 EtherChannel, and how to asssign two ports to channel 5 with the LACP mode as active and passive:

```
interface Port-channel5
vrf forwarding 150
ip address 11.0.0.1 255.255.255.0
interface Gigabitethernet 0/1/0
no ip address
channel-group 5 mode active
interface Gigabitethernet 0/1/2
no ip address
channel-group 5 mode passive
```
The following is a complete configuration example for creating an EtherChannel in static mode:

```
interface Port-channel2
vrf forwarding 150
ip address 10.0.0.1 255.255.255.0
no negotiation auto
!
interface GigabitEthernet2/1/0
no ip address
negotiation auto
cdp enable
channel-group 2
!
interface GigabitEthernet2/1/1
no ip address
negotiation auto
cdp enable
channel-group 2
!
```
### **Configure Load Balancing for EtherChannels on the Service Side Using CLI Commands**

For more information about using CLI templates, see CLI Add-On Feature [Templates](https://www.cisco.com/c/en/us/td/docs/routers/sdwan/configuration/system-interface/ios-xe-17/systems-interfaces-book-xe-sdwan/cli-add-on-feature-template.html) and CLI [Templates.](https://www.cisco.com/c/en/us/td/docs/routers/sdwan/configuration/system-interface/ios-xe-17/systems-interfaces-book-xe-sdwan/cli-template.html)

**Enable Flow Based Load Balancing Per Port Channel**

```
interface Port-channel channel-number
load-balancing flow
```
**Hash Algorithms for Flow-based Load Balancing**

```
port-channel load-balance-hash-algo {dst-ip dst-mac src-dst-ip src-dst-mac
 src-dst-mixed-ip-port src-ip src-mac}
```
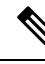

**Note** The default hash algorithm for flow-based load balancing is **src-dst-ip**.

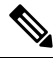

**Note**

The **Hash Algorithms For Flow-based Load Balancing** feature is supported only on Cisco Aggregation Services Routers platforms, where the hardware load-balancing for Etherchannel issupported. This command is not supported on Cisco Integrated Services Routers and Cisco Catalyst Router platforms.

This example shows a configuration where flow-based load balancing is configured on port channel 2 while the VLAN manual method is configured globally:

```
!
port-channel load-balancing vlan-manual
.
.
.
interface Port-channel2
ip address 10.0.0.1 255.255.255.0
no negotiation auto
load-balancing flow
!
interface GigabitEthernet2/1/0
no ip address
negotiation auto
 cdp enable
channel-group 2
!
interface GigabitEthernet2/1/1
no ip address
negotiation auto
cdp enable
channel-group 2
!
```
#### **Manual Traffic Distribution Based on VLAN ID**

**port-channel load-balancing vlan-manual**

**Note**

This command is available for configuration in the global configuration mode, and appliesto all the port-channel configured on the device.

This example shows how the load-balancing configuration can be globally applied to define policies for handling traffic by using the **port-channel load-balancing** command.

```
port-channel load-balancing vlan-manual
!
interface Port-channel1
!
interface Port-channel1.100
encapsulation dot1Q 100 primary GigabitEthernet 1/1/1
 secondary GigabitEthernet 1/2/1
ip address 10.16.2.100 255.255.255.0
!
interface Port-channel1.200
encapsulation dot1Q 200 primary GigabitEthernet 1/2/1
 ip address 10.16.3.200 255.255.255.0
!
interface Port-channel1.300
encapsulation dot1Q 300
ip address 10.16.4.300 255.255.255.0
 !
interface GigabitEthernet 1/1/1
no ip address
channel-group 1!
interface GigabitEthernet 1/2/1
no ip address
channel-group 1
```
#### **Enable VLAN Load Balancing Per Port Channel on the Service Side**

```
interface Port-channel channel-number
load-balancing vlan
```
Example of Configuring VLAN Load Balancing on the Service Side.

```
interface Port-channel channel-number
interface GigabitEthernet slot/subslot/port
channel-group channel-group-number
interface GigabitEthernet slot/subslot/port
channel-group channel-group-number
interface Port-channel channel-number
load-balancing vlan
interface Port-channel channel-number
encapsulation dot1Q vlan_id primary interface1 secondaryinterface2
```
**Note** Interface 1 and interface 2 must be member ports of a port channel when **encapsulation dot1q** is configured.

# <span id="page-11-0"></span>**EtherChannels on the Transport Side**

### **Supported Devices for Cisco Catalyst SD-WAN EtherChannel on the Transport Side**

From Cisco IOS XE Catalyst SD-WAN Release 17.13.1a, the following platforms support EtherChannels on the transport side. From Cisco IOS XE Catalyst SD-WAN Release 17.14.1a, the following platforms support load balancing:

- Cisco 4000 Series Integrated Services Routers
	- Cisco 4461 Integrated Services Router
- Cisco ASR 1000 Series Aggregation Services Routers
	- Cisco ASR 1001-HX Router
	- Cisco ASR 1002-HX Router
- Cisco Catalyst 8300 Series Routers
- Cisco Catalyst 8500 Series Edge Routers

**Note**

Starting with Cisco IOS XE Catalyst SD-WAN Release 17.14.1a, the load balancing configuration command **portchannel load-balance-hash-algo sdwan** is supported only on the Cisco 4461 Integrated Services Router and Cisco Catalyst 8300 Series routers.

### **Prerequisites for Cisco Catalyst SD-WAN EtherChannel on the Transport Side**

- All the member links in each EtherChannel must be of the same speed.
- All the member links must be configured on Layer 3 transport side ports.

### **Restrictions for Cisco Catalyst SD-WAN EtherChannel on the Transport Side**

- The maximum number of port channel interfaces that a device can support varies, depending on the particular model of the device.
- You can configure EtherChannels on a device by using the CLI, or using only the CLI templates or CLI add-on feature templates in Cisco SD-WAN Manager.
- Network Interface Modules (NIMs) with L2 ports do not support EtherChannels on the transport side.
- The Multichassis Link Aggregation Group (LAG), which involves different member links connecting to different switches, is not supported.
- The use of port channel on virtual devices such as Cisco Catalyst 8000V is not supported.
- Cisco IOS XE Catalyst SD-WAN Release 17.13.1a does not include support for an endpoint tracker on port-channel TLOCs.
- Platforms such as the Cisco Catalyst 8500 Series Edge Routers support multi-rate interfaces, allowing 1G SFP modules to be used in default 10G interfaces. Despite this, in the output of **show** commands, the interfaces appear as TenGigabitEthernet x/x/x. You can bundle the 1G SFP interfaces together to form a port channel.

### **Configure a Transport Side EtherChannel Using a CLI Template**

In Cisco Catalyst SD-WAN Manager, you can configure EtherChannels on the transport side using CLI templates. For more information about using CLI templates, see CLI Add-On Feature [Templates](https://www.cisco.com/c/en/us/td/docs/routers/sdwan/configuration/system-interface/ios-xe-17/systems-interfaces-book-xe-sdwan/cli-add-on-feature-template.html#Cisco_Concept.dita_b9e53af9-cb6b-42bb-bce4-f544b686ee47) and [CLI](https://www.cisco.com/c/en/us/td/docs/routers/sdwan/configuration/system-interface/ios-xe-17/systems-interfaces-book-xe-sdwan/cli-template.html#Cisco_Concept.dita_0f4f8a66-61f0-4eb3-ae81-6f36bc518b96) [Templates.](https://www.cisco.com/c/en/us/td/docs/routers/sdwan/configuration/system-interface/ios-xe-17/systems-interfaces-book-xe-sdwan/cli-template.html#Cisco_Concept.dita_0f4f8a66-61f0-4eb3-ae81-6f36bc518b96)

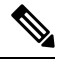

**Note** By default, CLI templates execute commands in global config mode.

**1.** Configure a Layer 3 port channel.

```
interface Port-channel channel-number
ip address ip-address mask
ipv6 address ipv6-address/prefix-length
```
- **2.** Assign Interfaces to a Layer 3 port channel with LACP active or passive options.
	- **a.**

```
interface GigabitEthernet slot/subslot/port
no ip address
channel-group channel-group-number mode {active passive}
exit
```
**b.** Configure EtherChannel with LACP Paramaters.

```
lacp system-priority priority
interface GigabitEthernet slot/subslot/port
lacp port-priority priority
```
**c.** Configure a static EtherChannel.

**interface GigabitEthernet** *slot/subslot/port* **no ip address channel-group** *channel-group-number*

**3.** Configure tunnels.

```
interface Tunnel tunnel-number
ip unnumbered Port-channel channel-group-number
no ip redirects
tunnel source Port-channel channel-group-number
tunnel mode sdwan
```
**sdwan interface Port-channel** *channel-group-number* **tunnel-interface encapsulation** {**ipsec gre**} **color** *color-type*

This example shows how to configure a Layer 3 EtherChannel, and how to assign two ports to channel 1 with the LACP mode as active and passive:

```
interface Port-channel1
ip address 10.48.48.15 255.255.255.0
ip ospf priority 0
ip ospf 65535 area 51
load-interval 30
no negotiation auto
interface GigabitEthernet0/0/0
no ip address
negotiation auto
lacp rate fast
channel-group 1 mode active
end
interface GigabitEthernet0/0/4
no ip address
negotiation auto
lacp rate fast
channel-group 1 mode passive
end
```
The following is a configuration example for creating an EtherChannel on the transport side.

```
interface Tunnel2
ip unnumbered Port-channel1
tunnel source Port-channel1
tunnel mode sdwan
interface Port-channel1
  tunnel-interface
   encapsulation ipsec
   color lte
```
### **Configure Load Balancing for EtherChannels on the Transport Side Using CLI Commands**

Minimum supported releases: Cisco IOS XE Catalyst SD-WAN Release 17.14.1a and Cisco Catalyst SD-WAN Manager Release 20.14.1

For more information about using CLI templates, see CLI Add-On Feature [Templates](https://www.cisco.com/c/en/us/td/docs/routers/sdwan/configuration/system-interface/ios-xe-17/systems-interfaces-book-xe-sdwan/cli-add-on-feature-template.html) and CLI [Templates.](https://www.cisco.com/c/en/us/td/docs/routers/sdwan/configuration/system-interface/ios-xe-17/systems-interfaces-book-xe-sdwan/cli-template.html)

**1.** Enable load balancing for EtherChannels on the transport side.

**port-channel load-balance-hash-algo sdwan**

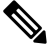

In this command, **port-channel load-balance-hash-algo sdwan**, the **sdwan** option was added in Cisco IOS XE Catalyst SD-WAN Release 17.14.1a. **Note**

**2.** Configure the algorithm used for load balancing.

To configure load balancing for IPv4 addresses, which is the default setting, use the following configuration:

```
sdwan
```

```
ip load-sharing algorithm {src-dst-ip|ip-and-ports|src-ip-only}
```
To configure load balancing for IPv6 addresses, use the following configuration:

**sdwan**

**ipv6 load-sharing algorithm** {**src-dst-ip**|**ip-and-ports**|**src-ip-only**}

- **src-dst-ip**: Balances traffic based on both source and destination IP addresses.
- **ip-and-ports**: Balances traffic using a combination of IP addresses and port numbers.
- **src-ip-only**: Balances traffic based solely on the source IP address.

The **ip load-sharing algorithm** command is a global configuration that applies to all Cisco Catalyst SD-WAN tunnels. Changing the algorithm with options such as **src-dst-ip** or **src-dst-mixed-ip-port** affects the load-sharing mechanism for other Cisco Catalyst SD-WAN tunnel traffic as well.

When you configure a port channel on both the service side and the transport side, using the**port-channel load-balance-hash-algo sdwan** command applies load balancing to the transport side. For the Service side, the port channel defaults to the **src-dst-ip** load balancing mode. For more information, see [Configure](https://www.cisco.com/c/en/us/td/docs/routers/sdwan/configuration/system-interface/ios-xe-17/systems-interfaces-book-xe-sdwan/configure-interfaces.html#id_114587) Network [Interfaces.](https://www.cisco.com/c/en/us/td/docs/routers/sdwan/configuration/system-interface/ios-xe-17/systems-interfaces-book-xe-sdwan/configure-interfaces.html#id_114587)

To change the load-balancing algorithm for the Service side when a Transport-VPN port-channel is also configured, use the**port-channelload-balance-hash-algo** command. This command allow you to switch from the default **sdwan** mode to alternative modes such as **dst-ip**, **dst-mac**, **src-dst-ip**, **src-dst-mac**, **src-dst-mixed-ip-port**, **src-ip**, or **src-mac**. However, this change disables the SD-WAN-based load balancing for the transport side.

Here's the complete configuration for enabling load balancing and apply the desired hash algorithm for traffic distribution on the transport side of Cisco IOS XE Catalyst SD-WAN devices.

```
port-channel load-balance-hash-algo sdwan
sdwan
ip load-sharing algorithm src-dst-ip
port-channel load-balance-hash-algo sdwan
sdwan
 ipv6 load-sharing algorithm src-dst-ip
```
# <span id="page-14-0"></span>**Monitor Configured EtherChannel Using CLI**

#### **Example 1**

The following is a sample output from the **show etherchannel summary** command. This example shows summary for each channel group.

```
Device# show etherchannel summary
Flags: D - down P/bndl - bundled in port-channel
       I - stand-alone s/susp - suspended
       H - Hot-standby (LACP only)
       R - Layer3 S - Layer2
       U - in use f - failed to allocate aggregator
```

```
M - not in use, minimum links not met
       u - unsuitable for bundling
       w - waiting to be aggregated
       d - default port
Number of channel-groups in use: 1
Number of aggregators: 1
Group Port-channel Protocol Ports
------+-------------+-----------+-----------------------------------------------
1 Po1(RU) LACP Te0/3/0(bndl) Te0/3/1(hot-sby)
RU - L3 port-channel UP State
SU - L2 port-channel UP state
P/bndl - Bundled
S/susp - Suspended
```
#### **Example 2**

The following is a sample output from the **show etherchannel load-balancing** command. This example displays the load-balancing method that is applied to each port channel.

```
Device# show etherchannel load-balancing
```

```
EtherChannel Load-Balancing Method:
Global LB Method: flow-based
LB Algo type: SDWAN Inner packet LB
```

```
Port-Channel: LB Method Port-channel1 <br> Port-channel1 <br> Port-channel1 <br> Port-channel1 <br> Port-channel1 <br> Port-channel1 <br> Port-channel1 <br> Port-channel1 <br> Port-channel1 <br> Port-channel1 <br> Port-channel1 <br> Port-channel1 <br> Port-c
                                                                                                                             : flow-based (SDWAN Inner packet LB)
```
## <span id="page-15-0"></span>**Aggregate EtherChannel Quality of Service**

The Aggregate EtherChannel Quality of Service (QoS) feature improves the quality of service by effectively managing various network parameters, such as delay, jitter (or delay variation), bandwidth, and packet loss. Its primary function is to offer improved services for specific types of network traffic. The feature allows the application of an aggregate egress-queuing policy-map on the main or sub-interface of a port channel. Furthermore, it facilitates OoS support on the aggregate port channel's main interface on Cisco IOS XE Catalyst SD-WAN devices.

### **Prerequisites for Aggregate EtherChannel Quality of Service**

- Identify aggregate port channel interfaces before creating them using the **platform qos port-channel-aggregate** command.
- In a port channel, all member links must be of the same speed.

### **Restrictions for Aggregate EtherChannel Quality of Service**

• The aggregate port channel can support four member links and eight aggregate port channel interfaces.

- You can apply a policy map to the aggregate a port channel's main interface orsub-interface only. Member link QoS is not supported.
- You cannot spontaneously convert port channels to and from the aggregate status. You must delete the interface port-channel from the configurations before adding or removing the matching **platform qos port-channel-aggregate** command.
- QoSapplications which are used to manage, prioritize and control the behavior of data transmission over a network are not supported on port channel member links.

QoS policies applied to aggregate port channel main interfaces and port channel sub-interfaces are not supported.

• When you enable aggregate QoS, it is not possible to directly modify a channel group on a member link. To make changes, the old channel group needs to be removed and the new one must be added. First push one template to remove the old member link and port channel configuration, then another template to add the new configuration.

### **Configure Aggregate EtherChannel Quality of Service Using a CLI Template**

In Cisco Catalyst SD-WAN Manager, you can configure aggregate EtherChannel QoS using the CLI templates. For more information about using CLI templates, see CLI Add-On Feature [Templates](https://www.cisco.com/c/en/us/td/docs/routers/sdwan/configuration/system-interface/ios-xe-17/systems-interfaces-book-xe-sdwan/cli-add-on-feature-template.html#Cisco_Concept.dita_b9e53af9-cb6b-42bb-bce4-f544b686ee47) and CLI [Templates](https://www.cisco.com/c/en/us/td/docs/routers/sdwan/configuration/system-interface/ios-xe-17/systems-interfaces-book-xe-sdwan/cli-template.html#Cisco_Concept.dita_0f4f8a66-61f0-4eb3-ae81-6f36bc518b96).

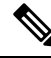

**Note** By default, CLI templates execute commands in global config mode.

**1.** Create the aggregated port channel.

```
platform qos port-channel-aggregate port-channel-number
interface Port-channel channel-number
no shutdown
ip address ip-address mask
```
**2.** Assign member links to port channel.

```
interface GigabitEthernet slot/subslot/port
no negotiation auto
channel-group channel-group-number mode {active passive}
exit
```
**3.** Configure tunnels.

```
interface Tunnel tunnel-number
no shutdown
ip unnumbered port-channel-interface
tunnel source port-channel-interface
tunnel mode sdwan
```
**sdwan interface***channel-group-number* **tunnel-interface**

#### **encapsulation ipsec color public-internet**

**4.** Configure QoS.

**interface** *channel-group-number* **service-policy output** *pre-defined qos policy-map*

Here's the complete configuration example for configuring aggregate EtherChannel QoS.

```
!
class-map match-any Best-Effort
match qos-group 2
!
class-map match-any Bulk
match qos-group 3
!
class-map match-any Business
match qos-group 1
!
class-map match-any Critical
match qos-group 0
!
policy-map qos_template
class Critical
 police rate percent 15
  !
 priority level 1
 !
class Business
 bandwidth remaining percent 55
 !
class Best-Effort
 bandwidth remaining percent 10
 !
class Bulk
 bandwidth remaining percent 20
 !
!
policy-map shape_Port-channel1
class class-default
 service-policy qos template
 shape average 100000000
 !
!
interface TenGigabitEthernet0/1/6
no shutdown
no negotiation auto
channel-group 1 mode active
lacp rate fast
exit
interface TenGigabitEthernet0/1/7
no shutdown
no negotiation auto
channel-group 1 mode active
lacp rate fast
exit
interface Port-channel1
no shutdown
ip address 10.1.15.15 255.255.255.0
ipv6 nd ra suppress all
service-policy output shape Port-channel1
```
П

```
exit
interface Tunnel1
no shutdown
ip unnumbered Port-channel1
tunnel source Port-channel1
 tunnel mode sdwan
exit
!
sdwan
interface Port-channel1
 tunnel-interface
  encapsulation ipsec
  color lte
  no allow-service bgp
  allow-service dhcp
  allow-service dns
  allow-service icmp
  no allow-service sshd
  no allow-service netconf
  no allow-service ntp
  no allow-service ospf
  no allow-service stun
  allow-service https
  no allow-service snmp
  no allow-service bfd
 exit
 exit
```
### **Verify Aggregate EtherChannel Quality of Service**

To view QoS issues on a port channel interface, use the **show policy-map interface Port-channel** command.

```
Device# show policy-map interface Port-channel 1
Port-channel1
  Service-policy output: shape_Port-channel1
   Class-map: class-default (match-any)
     121 packets, 20797 bytes
      5 minute offered rate 2000 bps, drop rate 0000 bps
     Match: any
      Queueing
      queue limit 416 packets
      (queue depth/total drops/no-buffer drops) 0/0/0
      (pkts output/bytes output) 121/20797
      shape (average) cir 100000000, bc 400000, be 400000
      target shape rate 100000000
     Service-policy : qos_template
        queue stats for all priority classes:
          Queueing
          priority level 1
          queue limit 512 packets
          (queue depth/total drops/no-buffer drops) 0/0/0
          (pkts output/bytes output) 121/20797
        Class-map: Critical (match-any)
          121 packets, 20797 bytes
          5 minute offered rate 2000 bps, drop rate 0000 bps
         Match: qos-group 0
         police:
             rate 15 %
```

```
rate 15000000 bps, burst 468750 bytes
   conformed 121 packets, 20797 bytes; actions:
     transmit
   exceeded 0 packets, 0 bytes; actions:
     drop
   conformed 2000 bps, exceeded 0000 bps
  Priority: Strict, b/w exceed drops: 0
 Priority Level: 1
Class-map: Business (match-any)
  0 packets, 0 bytes
  5 minute offered rate 0000 bps, drop rate 0000 bps
 Match: qos-group 1
 Queueing
 queue limit 416 packets
  (queue depth/total drops/no-buffer drops) 0/0/0
  (pkts output/bytes output) 0/0
 bandwidth remaining 55%
Class-map: Best-Effort (match-any)
  0 packets, 0 bytes
  5 minute offered rate 0000 bps, drop rate 0000 bps
 Match: qos-group 2
 Queueing
 queue limit 416 packets
  (queue depth/total drops/no-buffer drops) 0/0/0
  (pkts output/bytes output) 0/0
 bandwidth remaining 10%
Class-map: Bulk (match-any)
  0 packets, 0 bytes
  5 minute offered rate 0000 bps, drop rate 0000 bps
 Match: qos-group 3
 Queueing
 queue limit 416 packets
  (queue depth/total drops/no-buffer drops) 0/0/0
  (pkts output/bytes output) 0/0
 bandwidth remaining 20%
Class-map: class-default (match-any)
  0 packets, 0 bytes
  5 minute offered rate 0000 bps, drop rate 0000 bps
 Match: any
 queue limit 416 packets
  (queue depth/total drops/no-buffer drops) 0/0/0
```
(pkts output/bytes output) 0/0